Como fazer cálculos de time intelligence com poucos cliques? - Power BI -

> Quase que de forma automática, como criar medidas DAX para cálculos temporais?

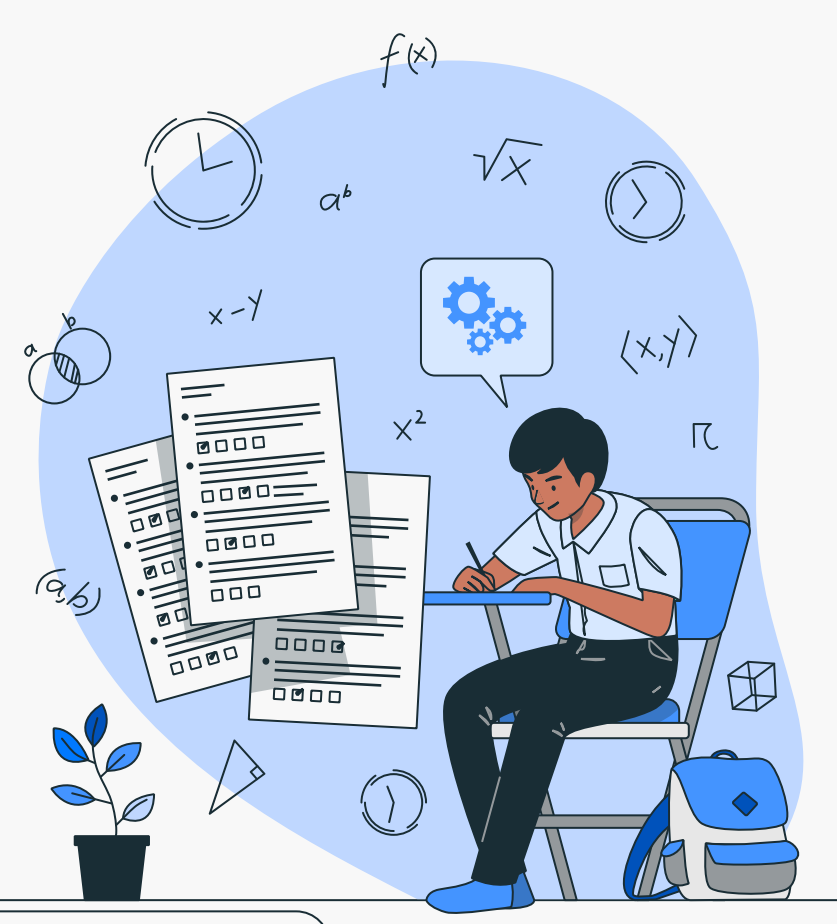

Isadora Lupchinski

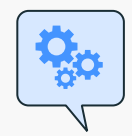

## PULO DO GATO: use o BRAVO

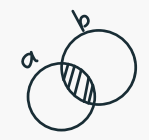

É uma ferramenta externa que podemos descarregar no [site h](https://bravo.bi/)ttps://bravo.bi/

### Várias vantagens:

- Calcula medidas de time intelligence com DAX em poucos cliques
- Permite criar tabelas de feriados nacionais
- Cria tabelas de calendário
- Analisar a qualidade das colunas, medidas e tabelas, em termos

de peso para o processamento

- Exportar as tabelas para csv e Excel
- Detectar quais colunas não estão sendo utilizadas no modelo, e Portanto, que poderiam ser removidas

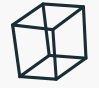

 $(96)$ 

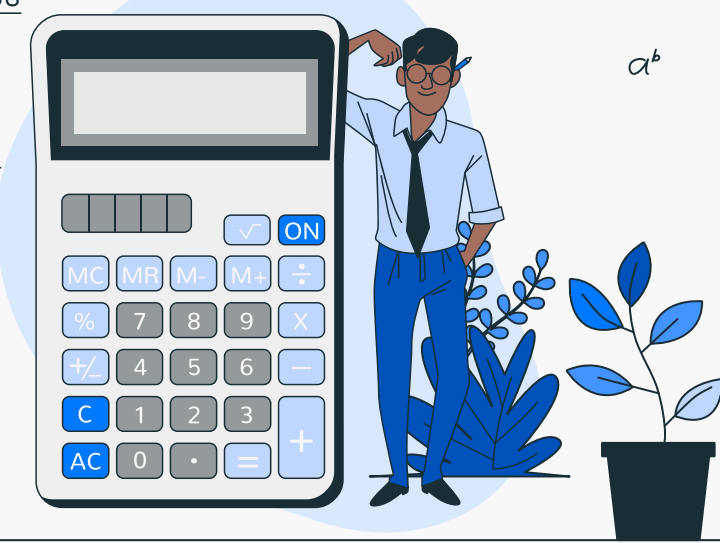

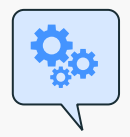

 $(96)$ 

01

03

# Principais recursos do Bravo

#### Analisar Modelo Formatar DAX

Permire analisar o modelo e verificar quais são as tabelas, medidas e colunas mais "pesadas" em termos de processamento

Ajuda a formatar as expressões DAX utilizadas no modelo. Ideal para quem não costuma usar em boa prática

O melhor recurso de todos! Te permite fazer coisas espetaculares. Veja a seguir.

04

02

#### Gerir Datas Exportar Dados

Permite exportar as tabelas do modelo para Excel ou csv

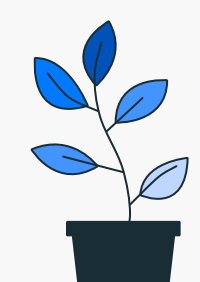

 $a^b$ 

01

# Analisar Modelo

 $\left\{x_{n}\right\}+\left\{y_{n}\right\}=\left\{x_{n}+y_{n}\right\};\frac{1}{13}$ <br> $\frac{1}{x\cdot0}\left(\frac{lm\sqrt[n]{A}=1}{n\rightarrow\infty}\right)^{1/2}$  $x:\rho$  $N\rightarrow R$   $n\geq n_0$ :  $(x_n - g)$  <  $\geq$  $\frac{20k}{min}$  $n\sqrt{4} \cdot \sqrt{13^{n}} \sqrt{\pi}$ <br>  $\sqrt{4^{n} + \cos 2n} \left( \frac{n^{2} + n - 1}{n^{2} - 2n + 3} \right)$ <br>  $n \ge n_{0} \cdot (x_{n})$ 

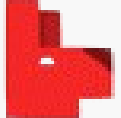

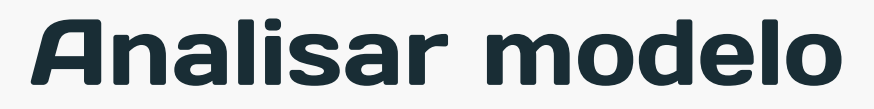

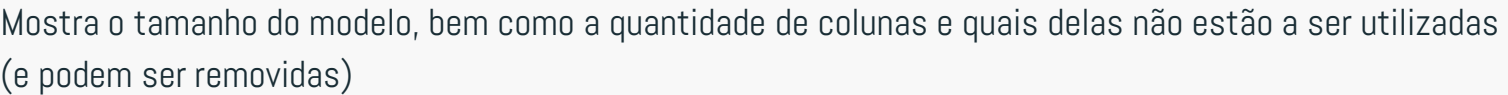

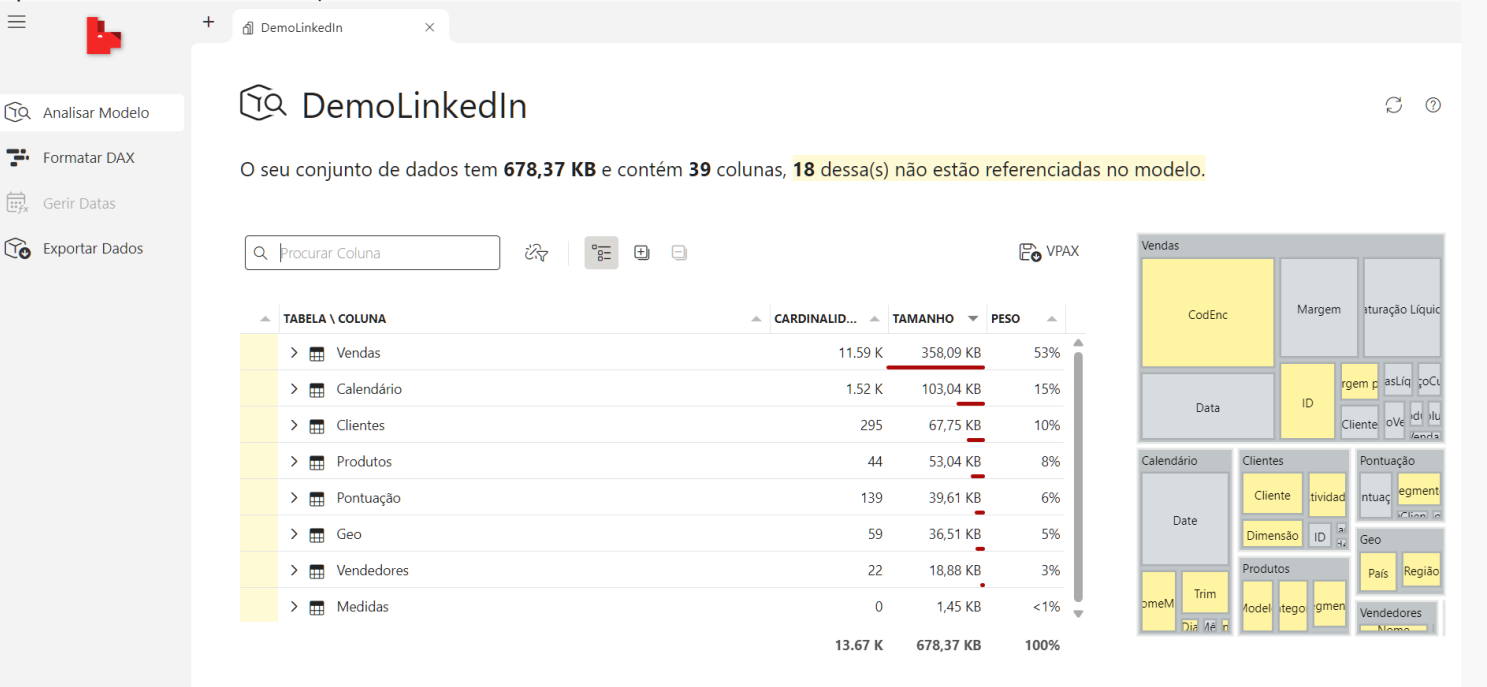

 $\mathcal{F}_{(3,6)}$ 

C<mark>olunas não referenciadas</mark> podem, normalmente, ser removidas do modelo, de forma a otimizar o desempenho. Antes<br>de as remover, certifique-se que não as está a usar em nenhum relatório, algo que o Bravo não pode avaliar. 讼

 $\alpha^b$ 

02

## Formatar **DAX**

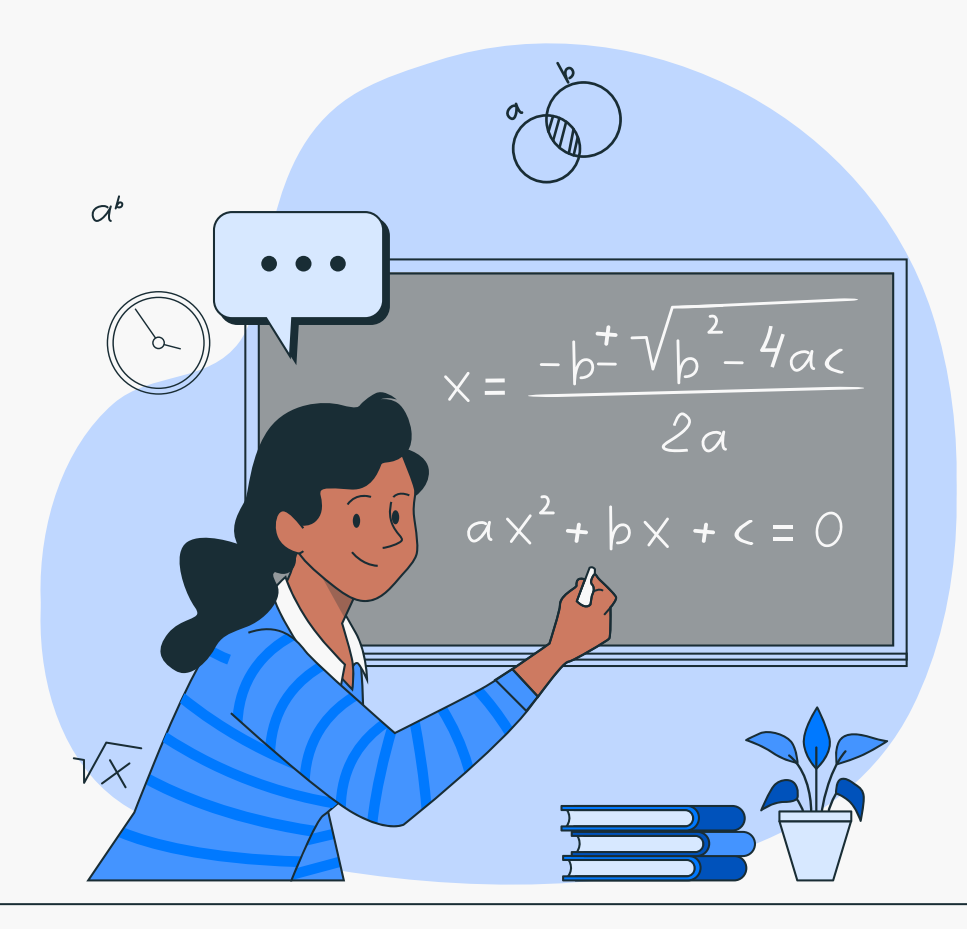

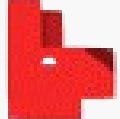

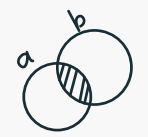

 $a^b$ 

### Formatar DAX

Permite formatar as medidas DAX num formato mais agradável e organizado, com indentação. Além de indicar se há erros nas fórmulas.

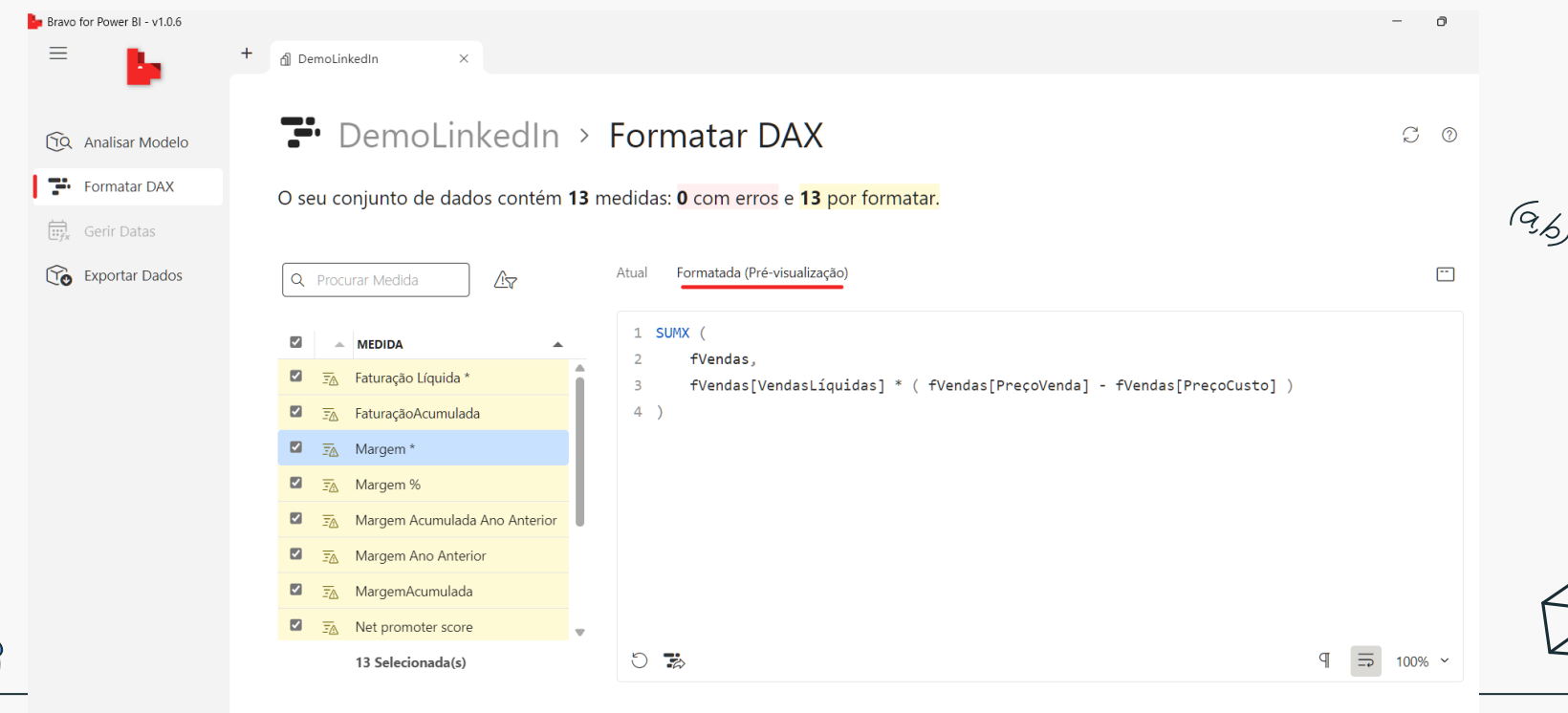

Para formatar DAX, o Bravo envia as suas medidas para o serviço DAX Formatter. Como são usados os seus dados?

Formatar Seleção

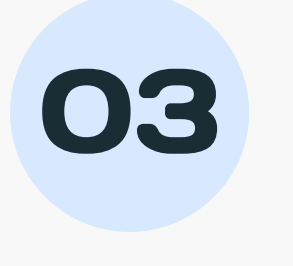

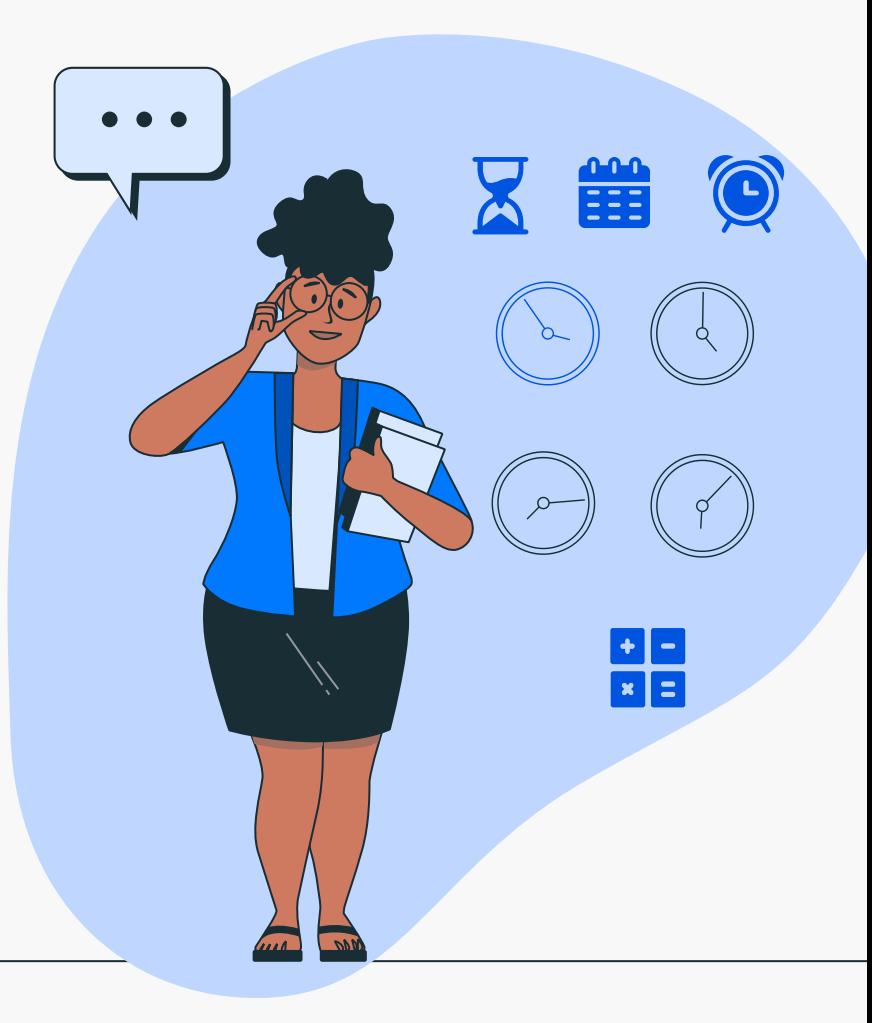

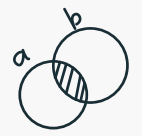

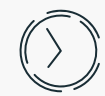

#### É necessário desabilitar no modelo a opção de data/hora automáticas, pois não são suportadas

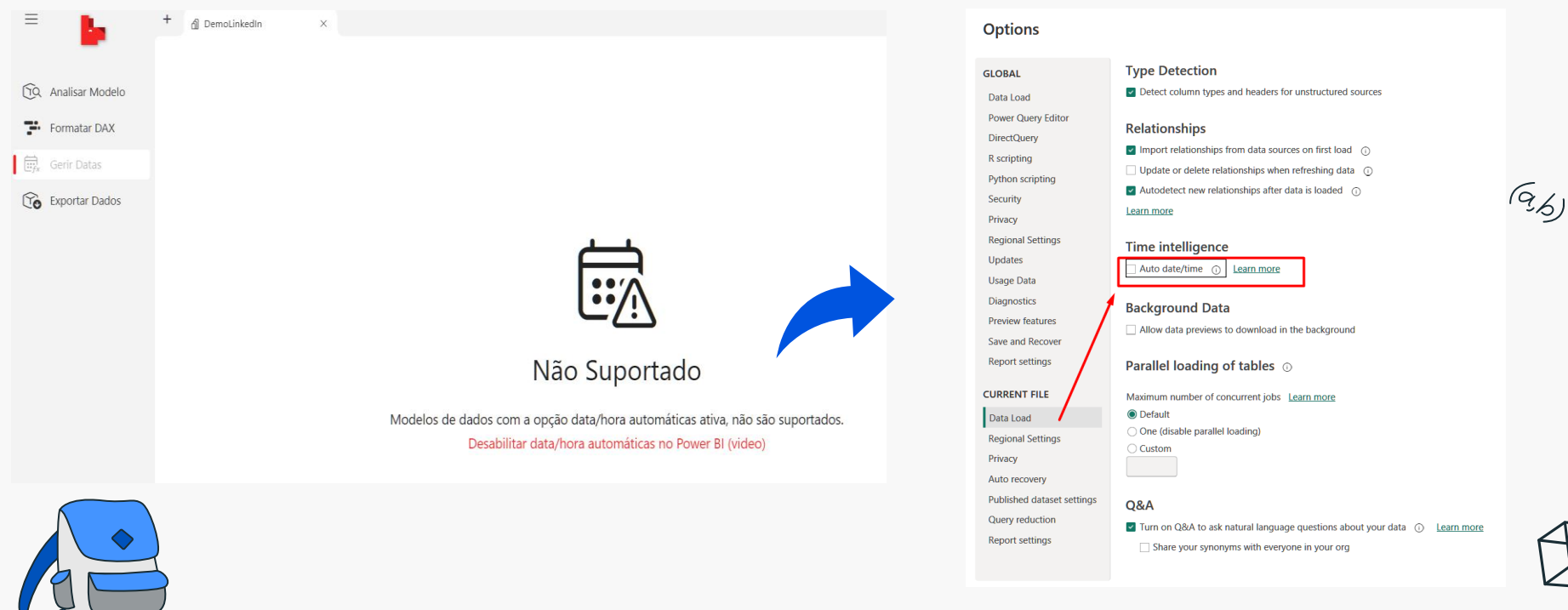

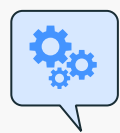

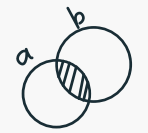

#### Consegue criar uma tabela de calendário, em diferentes modelos de personalização.

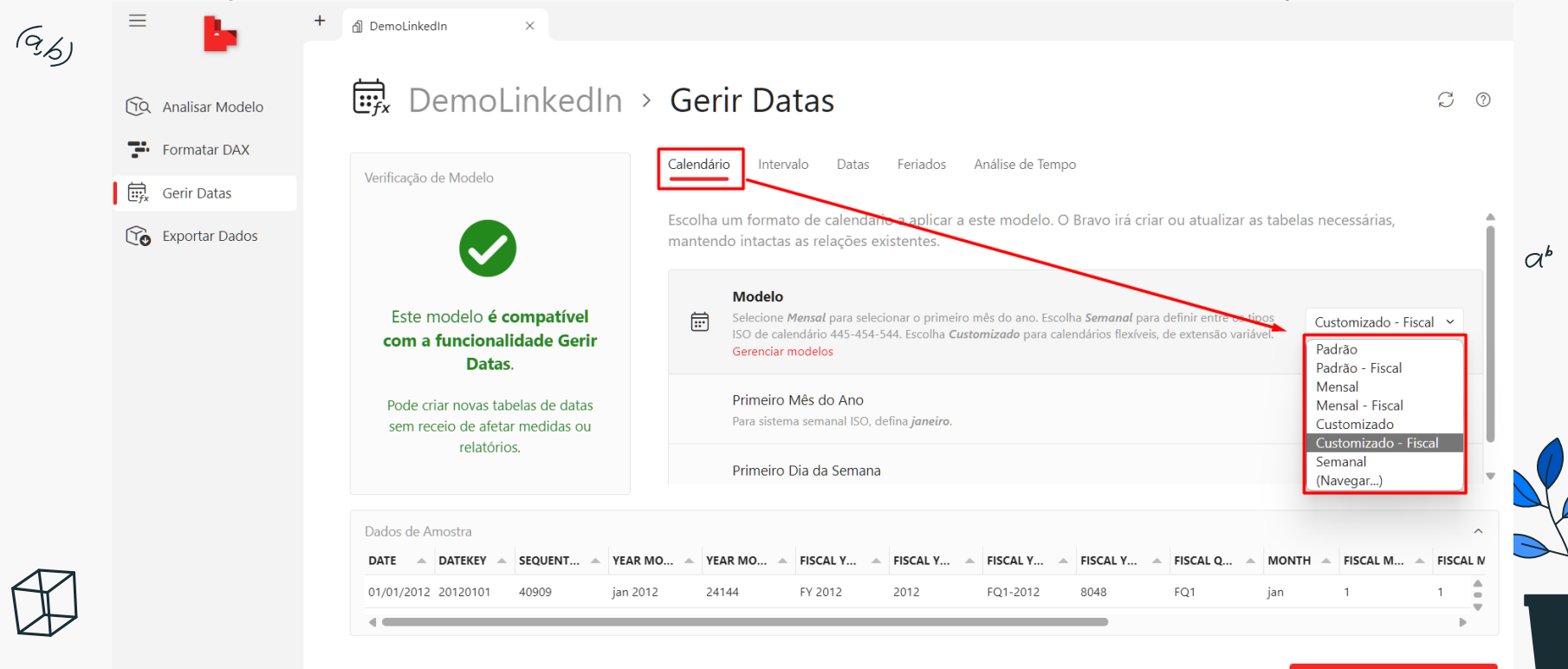

Pré-visualização de Alterações

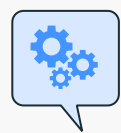

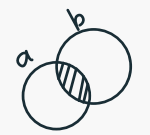

#### Permite configurar o formato e a localização das datas no modelo.

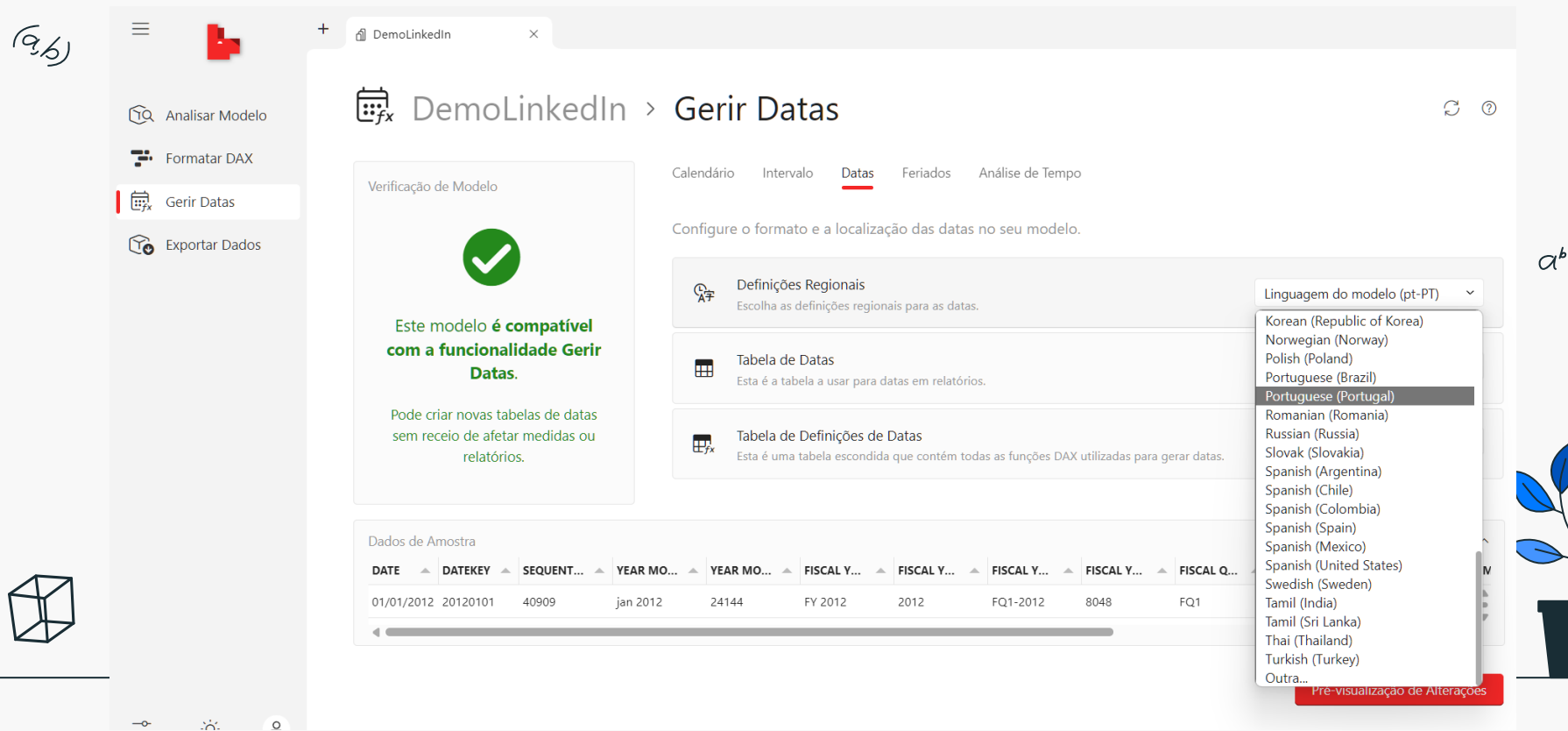

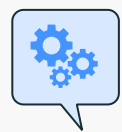

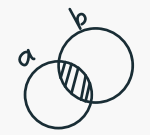

#### Consegue criar uma tabela de feriados, em diferentes modelos de personalização.

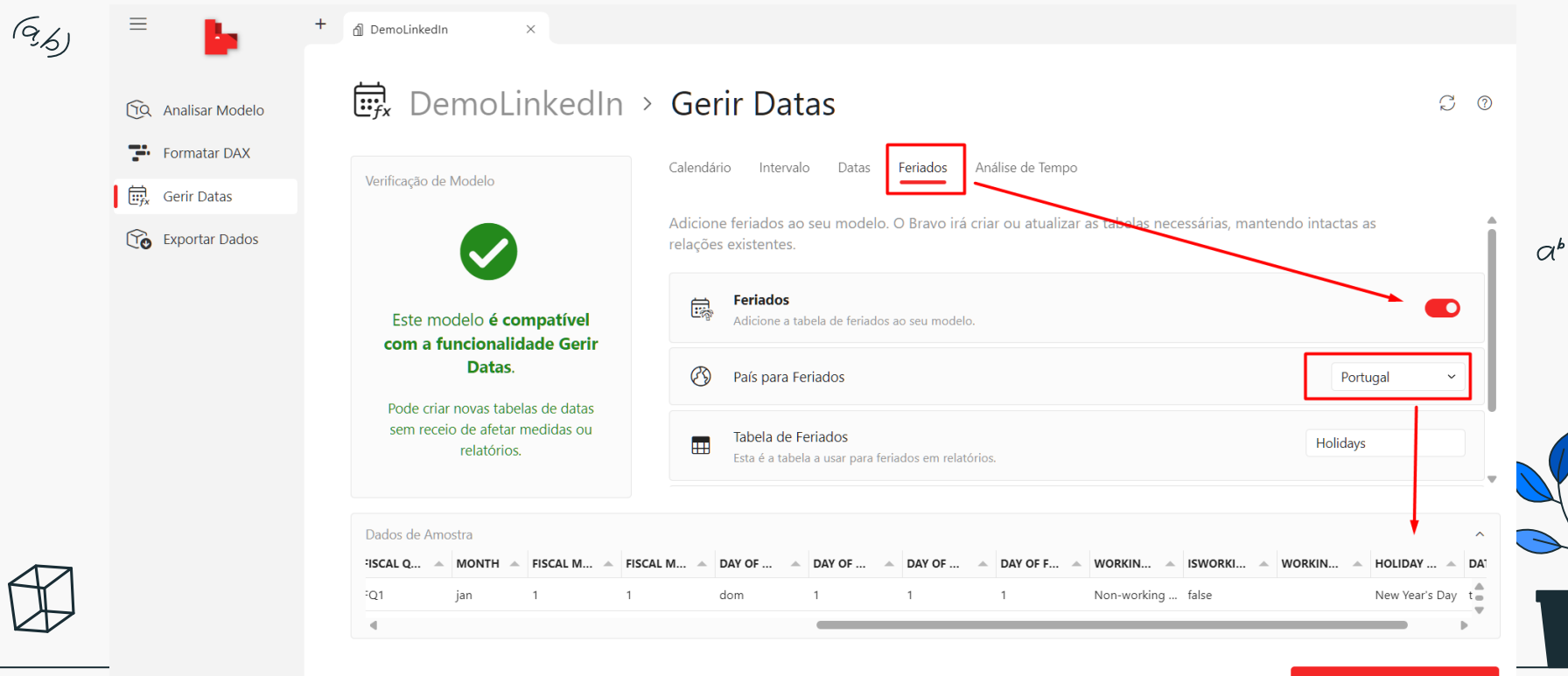

Pré-visualização de Alterações

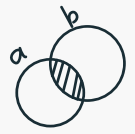

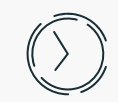

#### Criar os cálculos de time Intelligence de forma automática para todas as medidas que selecionar

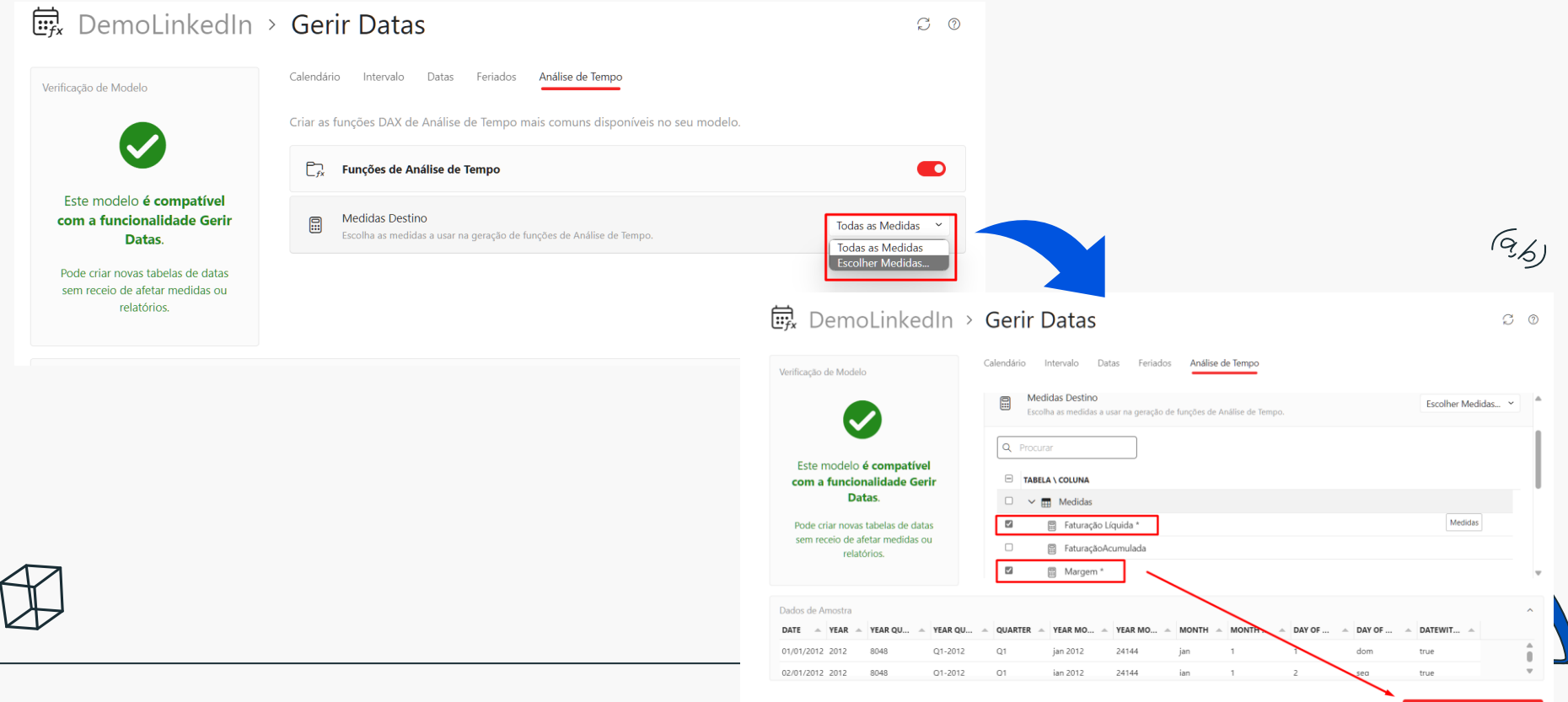

Criar os cálculos de time Intelligence de forma automática para todas as medidas que

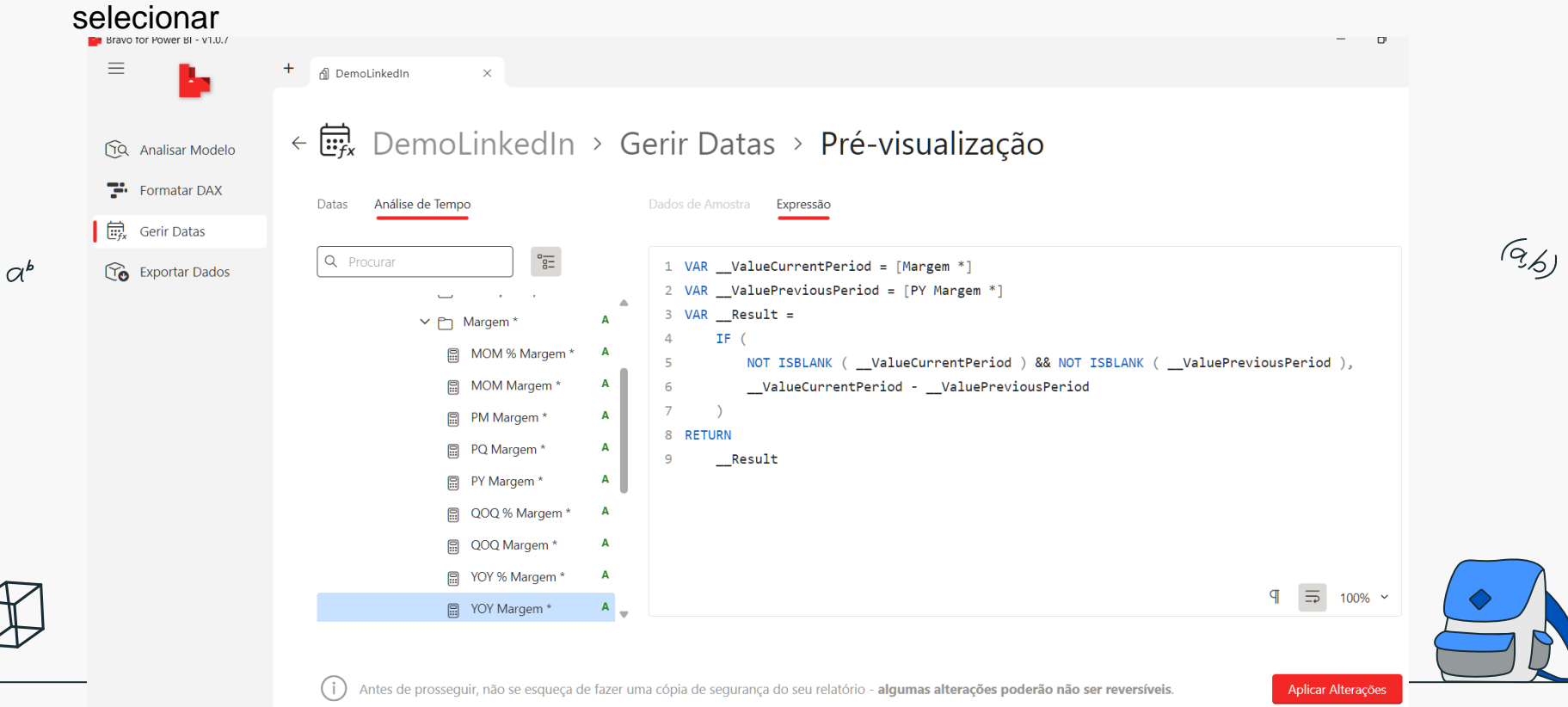

04

## Exportar **Dados**

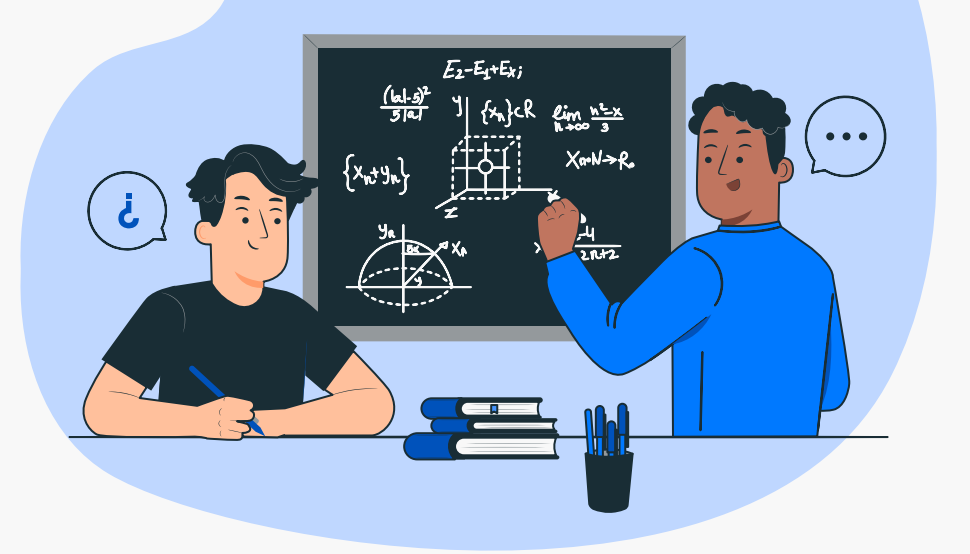

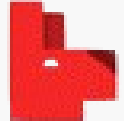

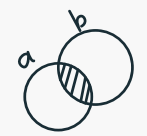

 $a^b$ 

### Exportar Dados

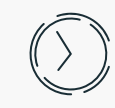

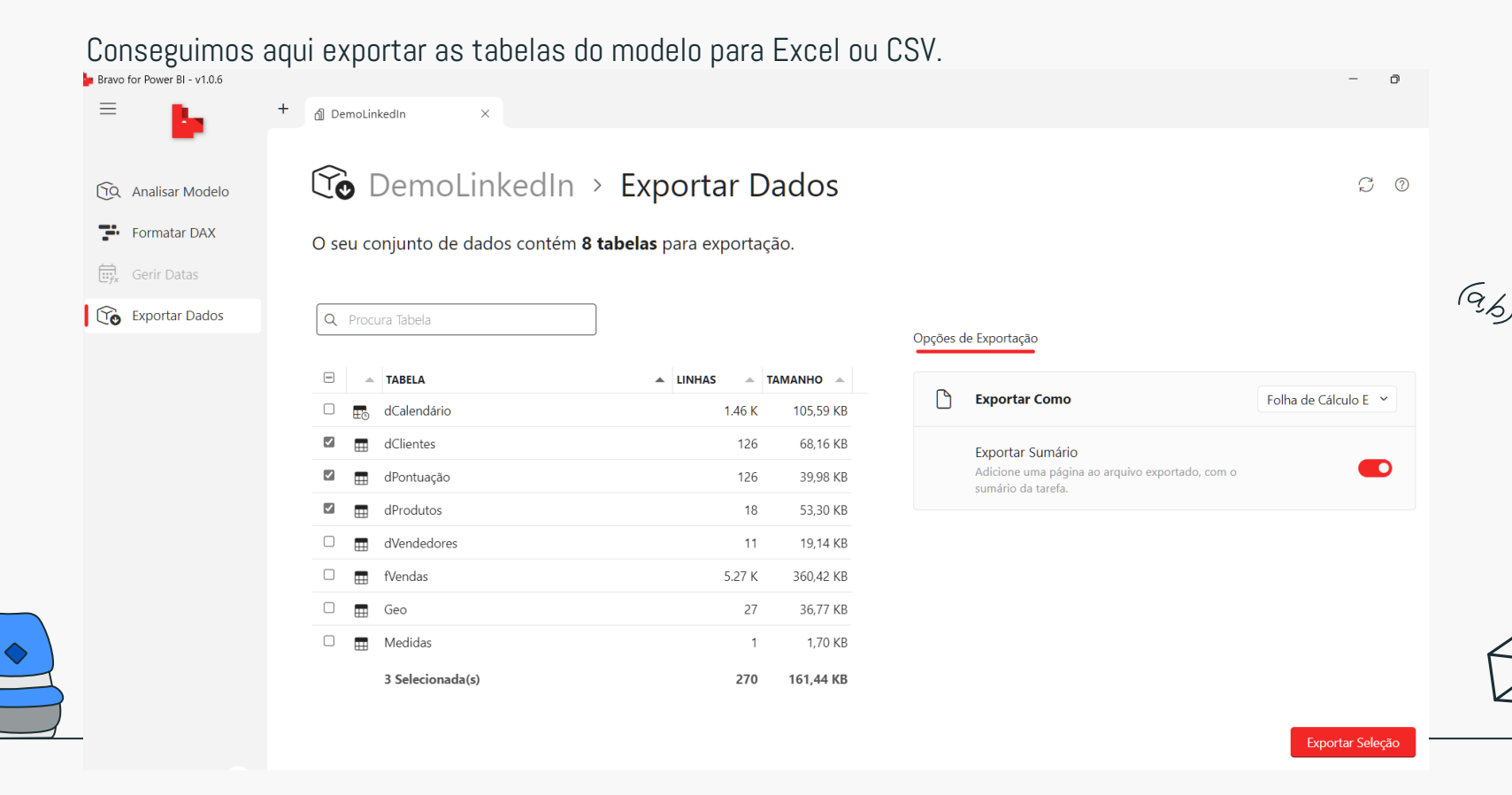

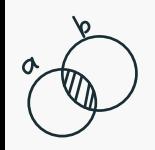

 $\alpha^{\scriptscriptstyle b}$ 

### Obrigada!

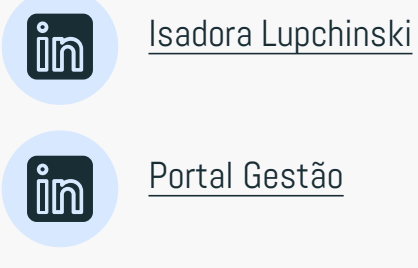

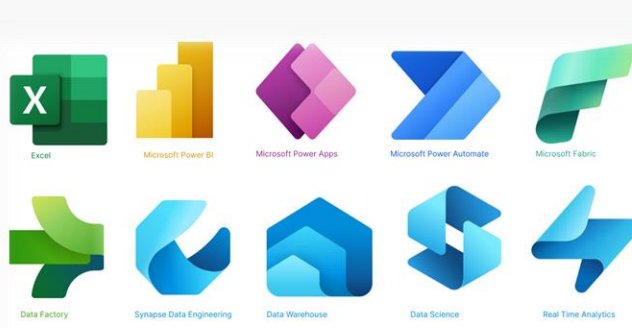

**O** Portal Gestão

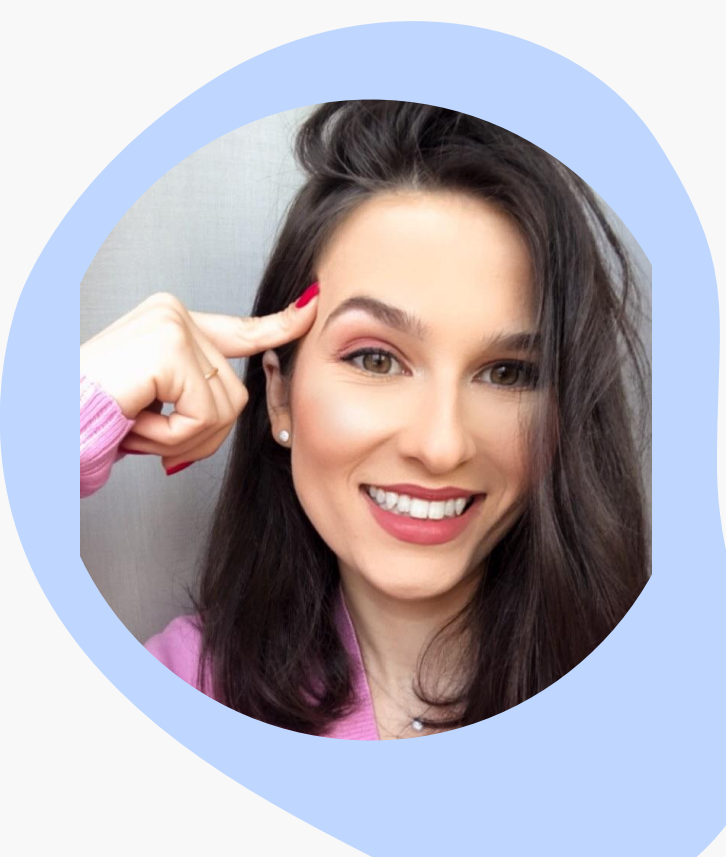

 $G_{6}$ 

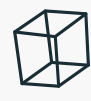